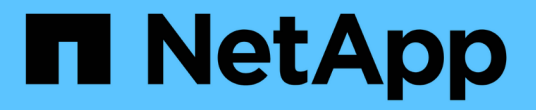

# **AutoSupport** を設定しています

StorageGRID 11.5

NetApp April 11, 2024

This PDF was generated from https://docs.netapp.com/ja-jp/storagegrid-115/admin/specifying-protocolfor-autosupport-messages.html on April 11, 2024. Always check docs.netapp.com for the latest.

# 目次

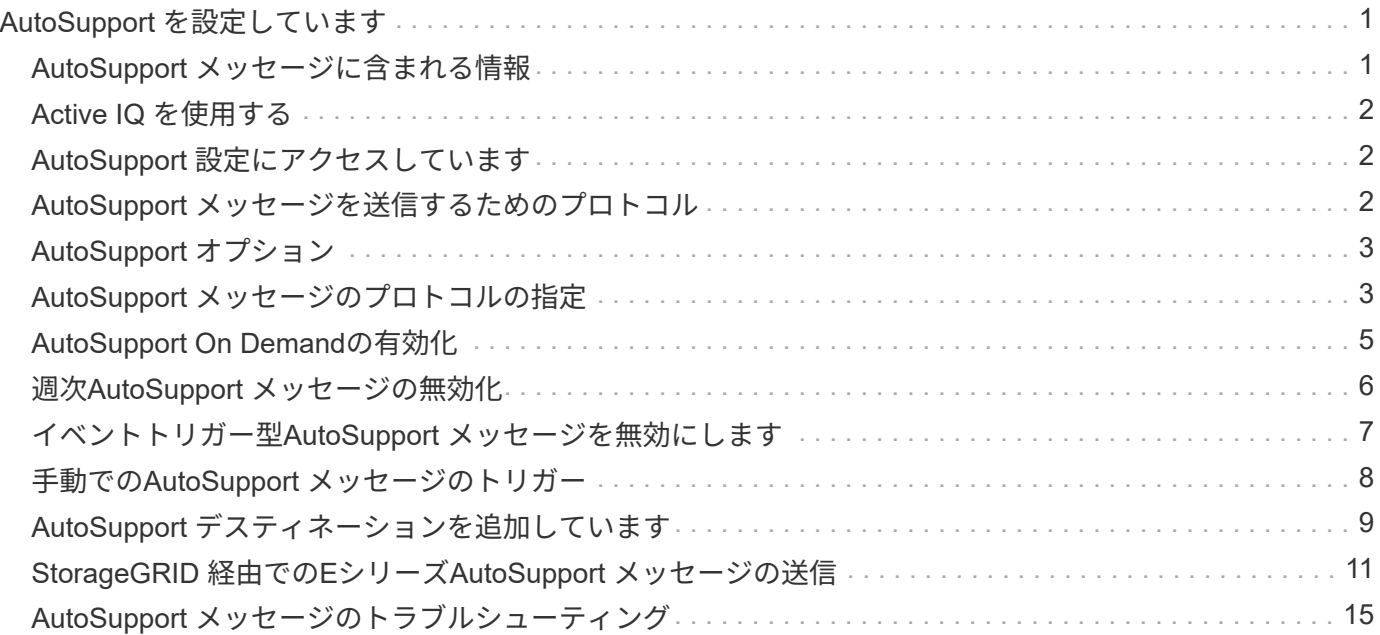

# <span id="page-2-0"></span>**AutoSupport** を設定しています

AutoSupport 機能を使用すると、 StorageGRID システムのヘルスメッセージおよびステ ータスメッセージをテクニカルサポートに送信できます。AutoSupport を使用すると、 問題の特定と解決にかかる時間を大幅に短縮できます。また、システムのストレージニ ーズを監視し、新しいノードやサイトを追加する必要があるかどうかを判断するための 支援も行います。必要に応じて、 1 つの別の送信先に AutoSupport メッセージを送信す るように設定できます。

### <span id="page-2-1"></span>**AutoSupport** メッセージに含まれる情報

AutoSupport メッセージには次のような情報が含まれます。

- StorageGRID ソフトウェアのバージョン
- オペレーティングシステムのバージョン
- システムレベルおよび場所レベルの属性情報
- 最新のアラートとアラーム(従来型システム)
- 履歴データを含む、すべてのグリッドタスクの現在のステータス
- ノード\*グリッドノード\*\*イベント\*ページに表示されるイベント情報
- 管理ノードデータベースの使用率
- 失われた、または欠落しているオブジェクトの数
- Grid の設定
- NMS エンティティ
- アクティブな ILM ポリシー
- プロビジョニングされたグリッド仕様ファイル
- 診断メトリック

AutoSupport 機能および個々の AutoSupport オプションは、 StorageGRID の初回インストール時に有効にす るか、あとから有効にすることができます。AutoSupport が有効になっていない場合は、Grid ManagerDashboardにメッセージが表示されます。このメッセージには、 AutoSupport 設定ページへのリンク が含まれています。

The AutoSupport feature is disabled. You should enable AutoSupport to allow StorageGRID to send health and status messages to technical support for proactive monitoring and troubleshooting.

「x」記号を選択できます をクリックしてメッセージを閉じます。このメッセージは、AutoSupport が無効 なままであっても、ブラウザキャッシュがクリアされるまで表示されません。

×

## <span id="page-3-0"></span>**Active IQ** を使用する

Active IQ は、ネットアップのインストールベースが提供する予測分析と集合知を活用する、クラウドベース のデジタルアドバイザです。継続的なリスク評価、予測アラート、規範となるガイダンス、自動化されたアク ションによって、問題が発生する前に予防できます。これにより、システムの健全性が向上し、システムの可 用性が向上します。

NetApp Support Siteの Active IQ ダッシュボードと機能を使用する場合は、 AutoSupport を有効にする必要が あります。

["Active IQ Digital Advisor](https://docs.netapp.com/us-en/active-iq/index.html)[のドキュメント](https://docs.netapp.com/us-en/active-iq/index.html)["](https://docs.netapp.com/us-en/active-iq/index.html)

# <span id="page-3-1"></span>**AutoSupport** 設定にアクセスしています

AutoSupport はGrid Manager(\* Support **>** Tools **>** AutoSupport \*)を使用して設定します。「 \* AutoSupport \* 」ページには、 \* 設定 \* と \* 結果 \* の 2 つのタブがあります。

#### AutoSupport

The AutoSupport feature enables your StorageGRID system to send periodic and event-driven health and status messages to technical support to allow proactive monitoring and troubleshooting. StorageGRID AutoSupport also enables the use of Active IQ for predictive recommendations,

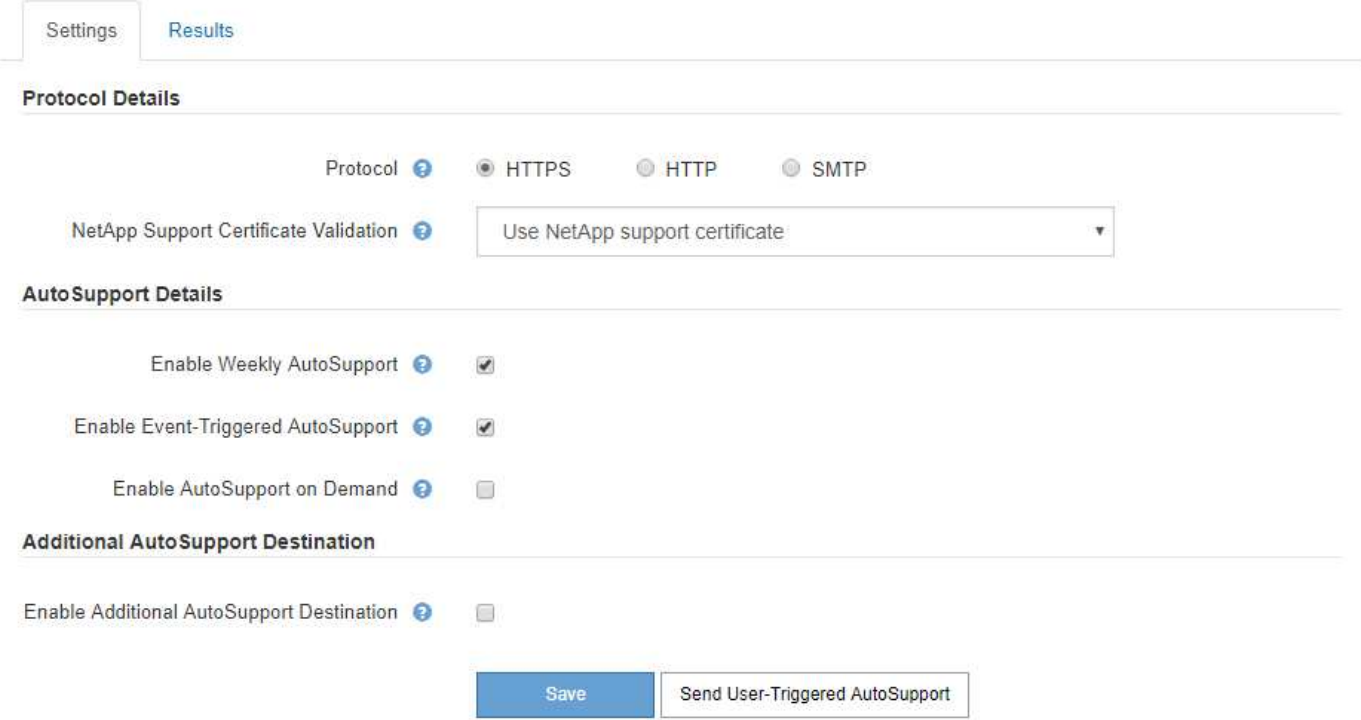

## <span id="page-3-2"></span>**AutoSupport** メッセージを送信するためのプロトコル

AutoSupport メッセージの送信には、次の 3 つのプロトコルのいずれかを選択できます。

- HTTPS
- HTTP
- SMTP

HTTPS または HTTP を使用して AutoSupport メッセージを送信する場合は、管理ノードとテクニカルサポ ートの間に非透過型プロキシサーバを設定できます。

SMTP を AutoSupport メッセージのプロトコルとして使用する場合は、 SMTP メールサーバを設定する必要 があります。

### <span id="page-4-0"></span>**AutoSupport** オプション

AutoSupport メッセージをテクニカルサポートに送信するには、次のオプションを任意に組み合わせて使用で きます。

- \* 週単位 \* : AutoSupport メッセージを週に 1 回自動的に送信します。デフォルト設定: Enabled (有効 )。
- \* イベントトリガー型 \* : 1 時間ごと、または重大なシステムイベントが発生したときに、 AutoSupport メッセージを自動的に送信します。デフォルト設定: Enabled (有効)。
- \* On Demand \* : StorageGRID システムが AutoSupport メッセージを自動的に送信するようテクニカル サポートから要求できます。これは、問題 がアクティブに機能している場合に便利です( HTTPS AutoSupport 転送プロトコルが必要)。デフォルト設定: Disabled (無効)。
- \* User-triggered \* : AutoSupport メッセージをいつでも手動で送信します。

#### 関連情報

["](https://mysupport.netapp.com/site/global/dashboard)[ネットアップサポート](https://mysupport.netapp.com/site/global/dashboard)["](https://mysupport.netapp.com/site/global/dashboard)

### <span id="page-4-1"></span>**AutoSupport** メッセージのプロトコルの指定

AutoSupport メッセージの送信には、3つのプロトコルのいずれかを使用できます。

必要なもの

- Grid Managerにはサポートされているブラウザを使用してサインインする必要があります。
- Root Access 権限または Other Grid Configuration 権限が必要です。
- AutoSupport メッセージの送信用にHTTPSプロトコルまたはHTTPプロトコルを使用する場合は、プライ マリ管理ノードへのアウトバウンドインターネットアクセスを直接提供するか、プロキシサーバを使用し て提供しておく必要があります(インバウンド接続は不要です)。
- HTTPSまたはHTTPプロトコルの使用時にプロキシサーバを使用する場合は、管理プロキシサーバを設定 しておく必要があります。
- AutoSupport メッセージのプロトコルとしてSMTPを使用する場合は、SMTPメールサーバを設定しておく 必要があります。アラームの E メール通知には同じメールサーバ設定(従来のシステム)が使用されま す。

このタスクについて

AutoSupport メッセージは、次のいずれかのプロトコルを使用して送信できます。

- \* HTTPS \* :これはデフォルトで、新規インストールに推奨される設定です。HTTPS プロトコルはポー ト 443 を使用します。AutoSupport On Demand 機能を有効にする場合は、 HTTPS プロトコルを使用す る必要があります。
- \* HTTP \* :このプロトコルは、インターネット経由でデータを送信する際にプロキシサーバーが HTTPS

に変換する信頼された環境で使用されない限り、安全ではありません。HTTP プロトコルはポート 80 を使用します。

• \* SMTP \* : AutoSupport メッセージを E メールで送信する場合は、このオプションを使用しま す。SMTPをAutoSupport メッセージのプロトコルとして使用する場合は、[Legacy Email Setup]ページ (\* Support \* Alarms(レガシー)**\* Legacy Email Setup**)でSMTPメールサーバを設定する必要がありま す。

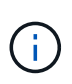

StorageGRID 11.2 より前のリリースでは、 SMTP が AutoSupport メッセージに使用できる 唯一のプロトコルでした。以前のバージョンの StorageGRID をインストールしていた場合 は、 SMTP がプロトコルとして選択されている可能性があります。

設定したプロトコルは、すべてのタイプの AutoSupport メッセージの送信に使用されます。

#### 手順

```
1. [サポート(Support )]>[*ツール(* Tools )]>[ AutoSupport (*)]
```
AutoSupport ページが表示され、 \* 設定 \* タブが選択されます。

2. AutoSupport メッセージの送信に使用するプロトコルを選択します。

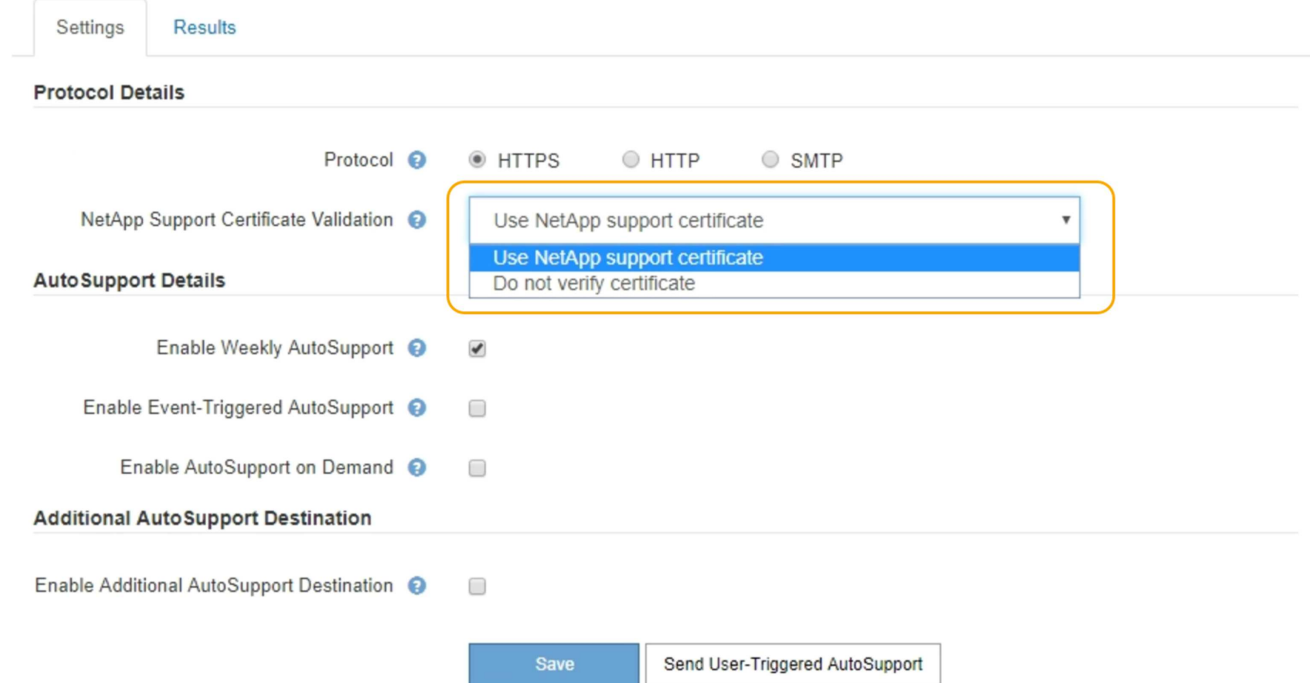

- 3. ネットアップサポート証明書の検証\*を選択します。
	- ネットアップサポート証明書を使用(デフォルト):証明書の検証により、AutoSupport メッセージ の送信がセキュアになります。ネットアップサポート証明書は、 StorageGRID ソフトウェアとともに すでにインストールされています。
	- 。Do not verify certificate(証明書を検証しない):このオプションは、証明書の一時的な問題が発生し た場合など、証明書の検証を使用しない十分な理由がある場合にのみ選択します。
- 4. [ 保存( Save ) ] を選択します。

毎週、ユーザトリガー型、およびイベントトリガー型のすべてのメッセージが選択したプロトコルを使用

### 関連情報

["](https://docs.netapp.com/ja-jp/storagegrid-115/admin/configuring-admin-proxy-settings.html)[管理プロキシの設定](https://docs.netapp.com/ja-jp/storagegrid-115/admin/configuring-admin-proxy-settings.html)["](https://docs.netapp.com/ja-jp/storagegrid-115/admin/configuring-admin-proxy-settings.html)

### <span id="page-6-0"></span>**AutoSupport On Demand**の有効化

AutoSupport On Demand は、テクニカルサポートが問題解決に積極的に取り組んでいる 場合に役立ちます。AutoSupport On Demandを有効にすると、テクニカルサポートはユ ーザの介入を必要とせずにAutoSupport メッセージの送信を要求できます。

必要なもの

- Grid Managerにはサポートされているブラウザを使用してサインインする必要があります。
- Root Access 権限または Other Grid Configuration 権限が必要です。
- 週次AutoSupport メッセージを有効にしておく必要があります。
- 転送プロトコルをHTTPSに設定しておく必要があります。

このタスクについて

この機能を有効にすると、テクニカルサポートは、StorageGRID システムに対してAutoSupport メッセージ を自動的に送信するよう要求できます。テクニカルサポートは、 AutoSupport On Demand クエリのポーリン グ間隔も設定できます。

テクニカルサポートは、 AutoSupport On Demand を有効または無効にすることはできません。

#### 手順

1. [サポート(Support )**]>[\***ツール(\* Tools )**]>[** AutoSupport (\*)]

AutoSupport ページが表示され、 \* 設定 \* タブが選択されます。

2. ページの「\* Protocol Details \*」セクションで、「HTTPS」ラジオボタンを選択します。

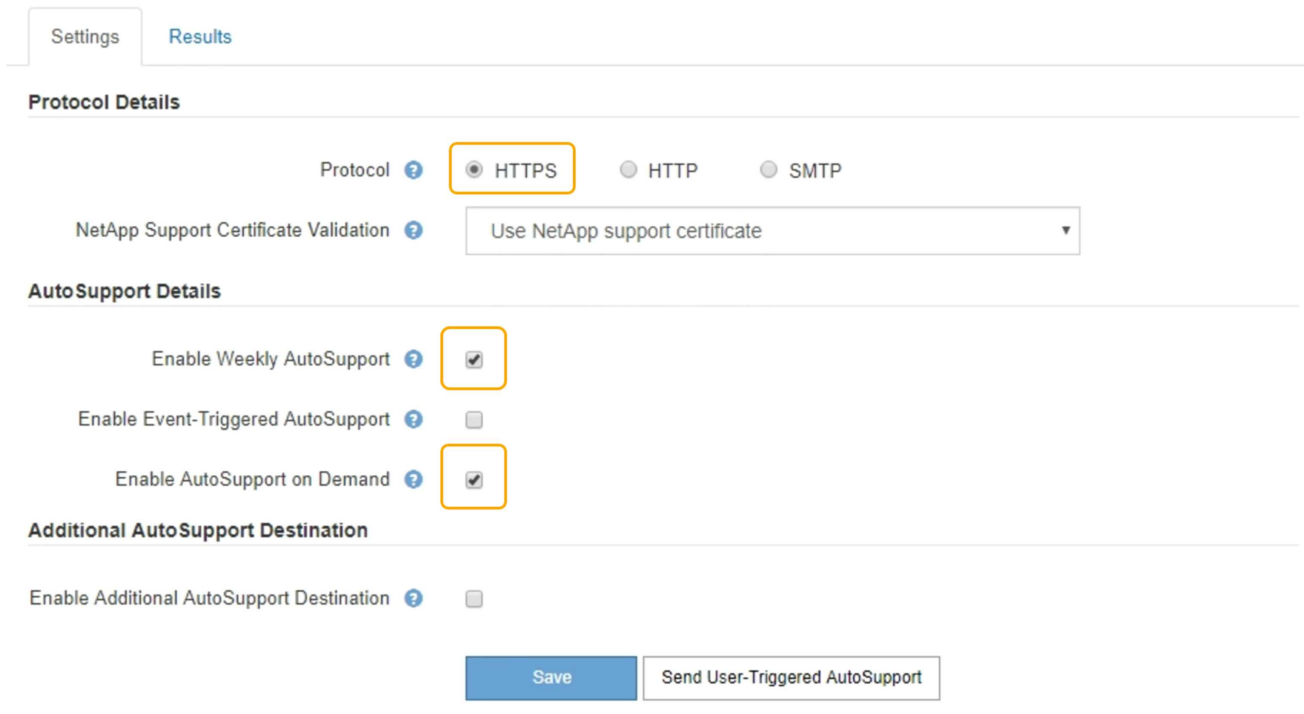

- 3. [ 週次 AutoSupport を有効にする \*] チェックボックスをオンにします。
- 4. [ オンデマンド AutoSupport を有効にする \*] チェックボックスをオンにします。
- 5. [ 保存( Save ) ] を選択します。

AutoSupport On Demand は有効になっており、テクニカルサポートは AutoSupport On Demand 要求を StorageGRID に送信できます。

### <span id="page-7-0"></span>週次**AutoSupport** メッセージの無効化

デフォルトでは、 StorageGRID システムは週に 1 回ネットアップサポートに AutoSupport メッセージを送信するように設定されています。

必要なもの

- Grid Managerにはサポートされているブラウザを使用してサインインする必要があります。
- Root Access 権限または Other Grid Configuration 権限が必要です。

### このタスクについて

週次AutoSupport メッセージが送信されるタイミングを確認するには、「\* AutoSupport **>** Results 」ページ の「 Weekly AutoSupport 」の「 Next Scheduled Time \*」を参照してください。

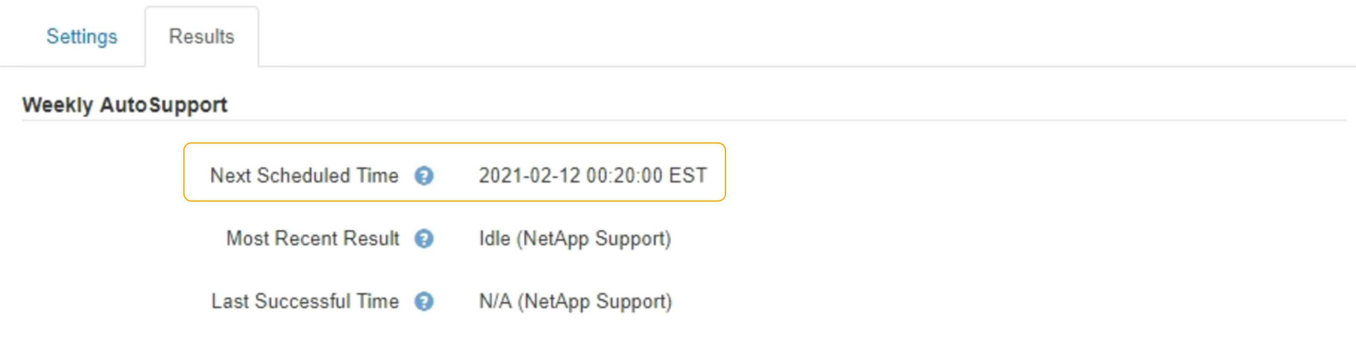

AutoSupport メッセージの自動送信はいつでも無効にすることができます。

手順

1. [サポート(Support )**]>[\***ツール(\* Tools )**]>[** AutoSupport (\*)]

AutoSupport ページが表示され、 \* 設定 \* タブが選択されます。

2. [毎週AutoSupport を有効にする\*]チェックボックスをオフにします。

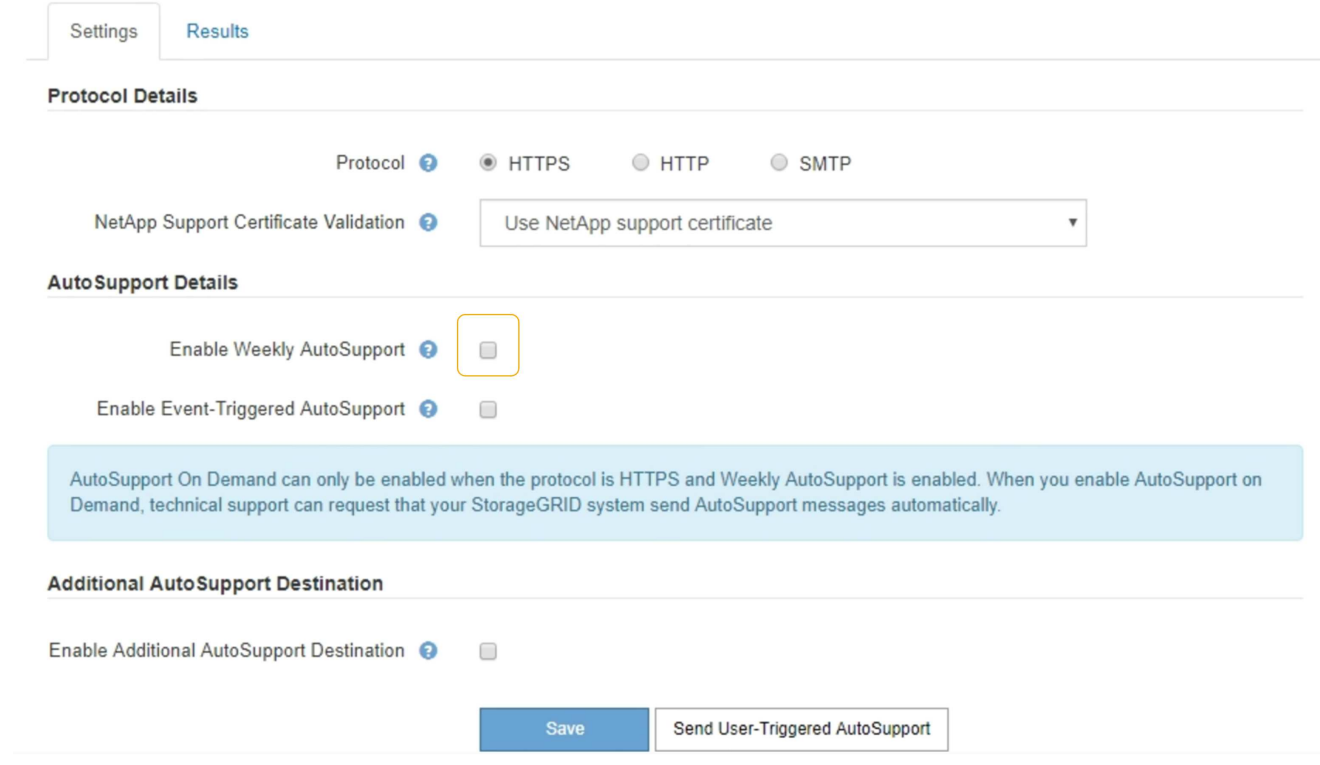

3. [ 保存( Save ) ] を選択します。

## <span id="page-8-0"></span>イベントトリガー型**AutoSupport** メッセージを無効にします

デフォルトでは、 StorageGRID システムは、重要なアラートやその他の重大なシステム イベントが発生したときに AutoSupport メッセージをネットアップサポートに送信する ように設定されています。

必要なもの

- Grid Managerにはサポートされているブラウザを使用してサインインする必要があります。
- Root Access 権限または Other Grid Configuration 権限が必要です。

このタスクについて

イベントトリガー型 AutoSupport メッセージはいつでも無効にすることができます。

 $(i)$ 

システム全体で E メール通知を停止した場合は、イベントトリガー型 AutoSupport メッセージ も生成されません。(「\* Configuration **\* System Settings \* Display Options \***」(設定**\***シス テム設定**\***表示オプション)を選択します。次に、 [\* 通知( Notification ) ] [ すべてを抑制( Suppress All ) ] を選択

### 手順

1. [サポート(Support )**]>[\***ツール(\* Tools )**]>[** AutoSupport (\*)]

AutoSupport ページが表示され、 \* 設定 \* タブが選択されます。

2. Enable Event-triggered AutoSupport \*チェックボックスをオフにします。

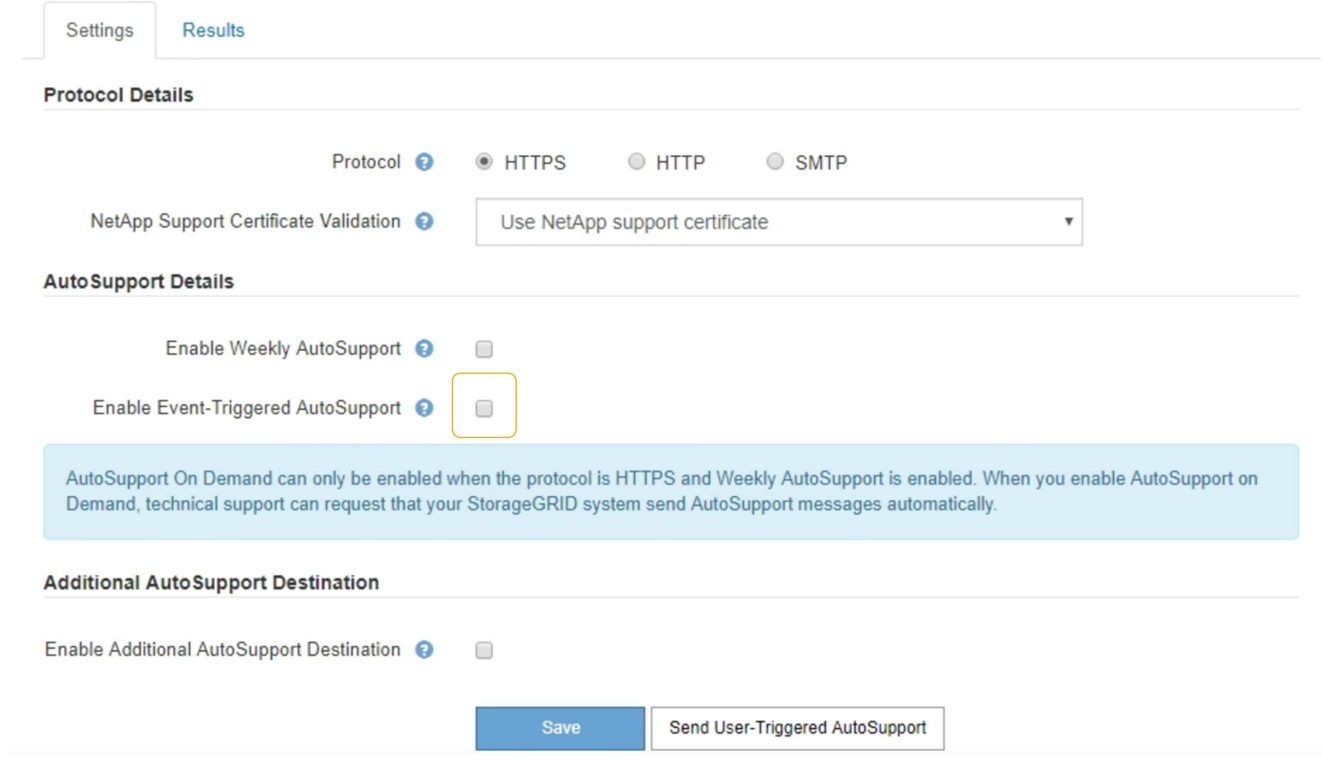

3. [ 保存( Save ) ] を選択します。

# <span id="page-9-0"></span>手動での**AutoSupport** メッセージのトリガー

テクニカルサポートによる StorageGRID システムの問題のトラブルシューティングを支 援するために、 AutoSupport メッセージの送信を手動でトリガーできます。

必要なもの

- Grid Managerにはサポートされているブラウザを使用してサインインする必要があります。
- Root Access 権限または Other Grid Configuration 権限が必要です。

#### 手順

1. [サポート(Support )**]>[\***ツール(\* Tools )**]>[** AutoSupport (\*)]

AutoSupport ページが表示され、 \* 設定 \* タブが選択されます。

2. [ ユーザー起動 AutoSupport 送信 ] を選択します。

StorageGRID は、テクニカルサポートに AutoSupport メッセージを送信しようとします。試行に成功し た場合は、 [ 結果( Results ) ] タブの [ 最新結果( Recent Result ) ] \* 値と [ 前回成功した時間( Last Successful Time ) ] \* 値が更新されます。問題がある場合、「最新の結果 \* 」の値が「失敗」に更新さ れ、 StorageGRID は AutoSupport メッセージの送信を再試行しません。

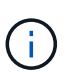

ユーザトリガー型 AutoSupport メッセージを送信したあと、 1 分後にブラウザの AutoSupport ページを更新して最新の結果にアクセスします。

### <span id="page-10-0"></span>**AutoSupport** デスティネーションを追加しています

AutoSupport を有効にすると、ヘルスメッセージとステータスメッセージがネットアッ プサポートに送信されます。すべての AutoSupport メッセージに対して、追加の送信先 を 1 つ指定できます。

必要なもの

- Grid Managerにはサポートされているブラウザを使用してサインインする必要があります。
- Root Access 権限または Other Grid Configuration 権限が必要です。

このタスクについて

AutoSupport メッセージの送信に使用されるプロトコルの確認または変更については、AutoSupport プロトコ ルの指定手順を参照してください。

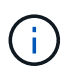

SMTP プロトコルを使用して、 AutoSupport メッセージを追加の送信先に送信することはでき ません。

["AutoSupport](#page-4-1) [メッセージのプロトコルの](#page-4-1)[指](#page-4-1)[定](#page-4-1)["](#page-4-1)

#### 手順

1. [サポート(Support )**]>[\***ツール(\* Tools )**]>[** AutoSupport (\*)]

AutoSupport ページが表示され、 \* 設定 \* タブが選択されます。

2. [ 追加の AutoSupport 送信先を有効にする \*] を選択します。

追加の AutoSupport Destination フィールドが表示されます。

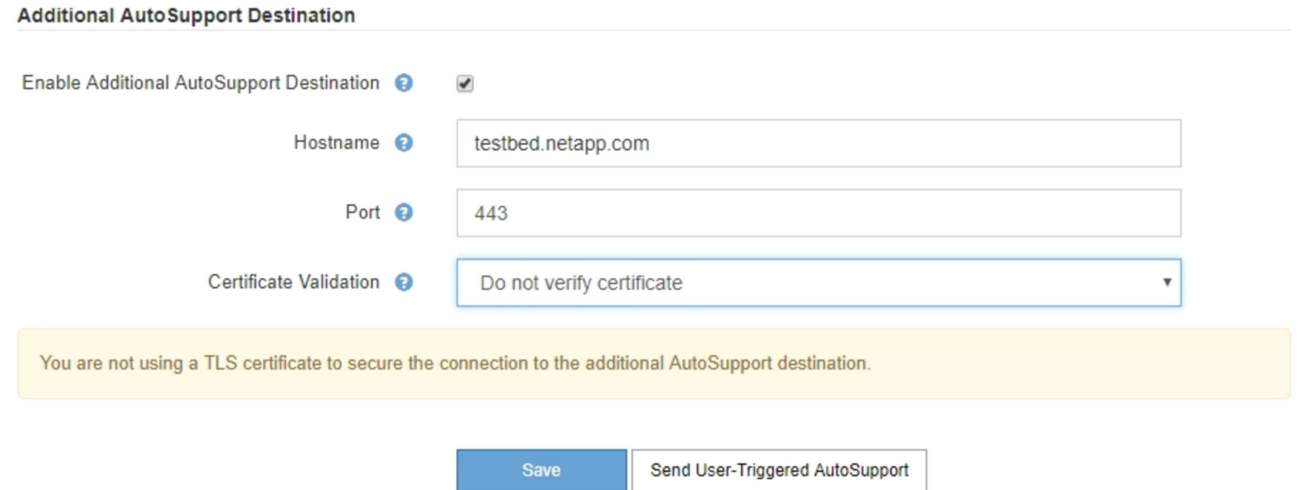

3. 追加の AutoSupport デスティネーションサーバのサーバホスト名または IP アドレスを入力します。

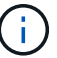

追加の送信先は 1 つだけ入力できます。

**Additional AutoSupport Destination** 

- 4. 追加の AutoSupport デスティネーションサーバへの接続に使用するポートを入力します(デフォルトは、 HTTP の場合はポート 80 、 HTTPS の場合はポート 443 )。
- 5. 証明書の検証とともに AutoSupport メッセージを送信するには、 [ 証明書の検証 \*] ドロップダウンで [ カ スタム CA バンドルを使用する \*] を選択します。次に、次のいずれかを実行します。
	- 編集ツールを使用して、 PEM でエンコードされた各 CA 証明書ファイルのすべての内容を、証明書チ ェーンの順序で連結された \* CA Bundle\* フィールドにコピーして貼り付けます。を含める必要があり ます ----BEGIN CERTIFICATE---- および ----END CERTIFICATE---- を選択します。

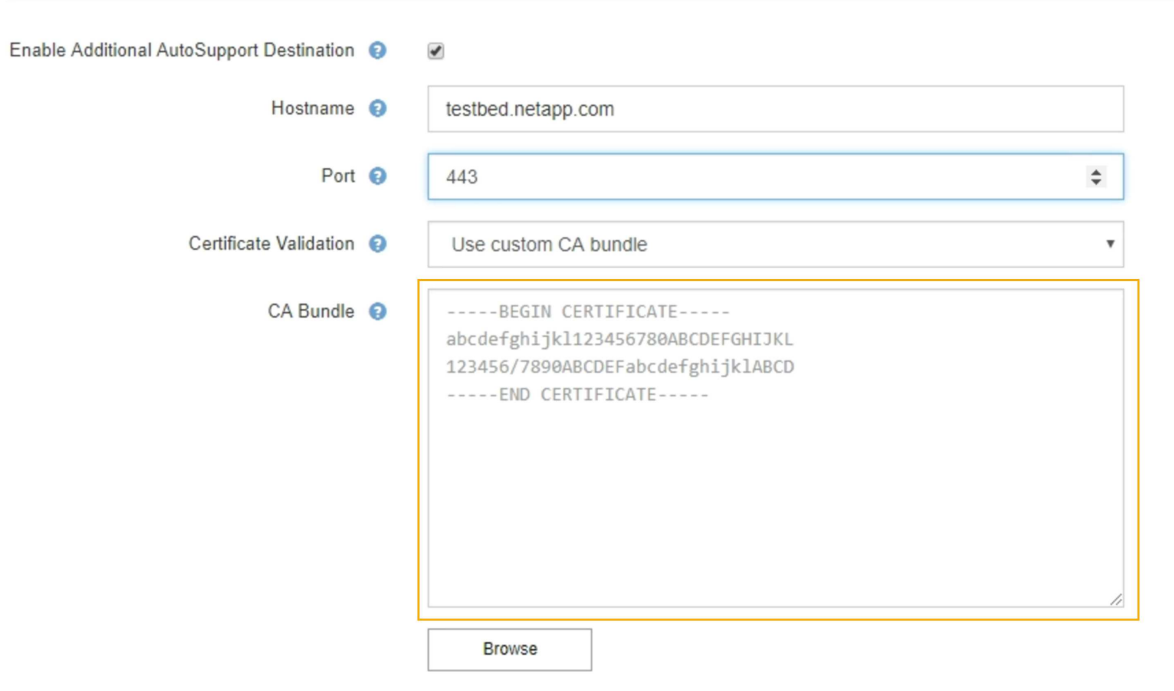

◦ [ \* 参照 \* ] を選択し、証明書が含まれているファイルに移動し、 [ \* 開く \* ] を選択してファイルをア ップロードします。証明書の検証により、 AutoSupport メッセージの送信を安全に行うことができま す。

6. 証明書の検証を行わずに AutoSupport メッセージを送信するには、 [ 証明書の検証 \*] ドロップダウンで [ 証明書を検証しない \*] を選択します。

このオプションは、証明書の検証を使用しない理由がある場合(証明書に一時的な問題がある場合など) にのみ選択してください。

「 You are not using a TLS certificate to secure connection to the additional AutoSupport destination. 」と いうメッセージが表示されます。

7. [ 保存( Save ) ] を選択します。

それ以降に送信される毎週、イベントトリガー型、およびユーザトリガー型の AutoSupport メッセージ は、すべて追加の送信先に送信されます。

### <span id="page-12-0"></span>**StorageGRID** 経由での**E**シリーズ**AutoSupport** メッセージの送 信

EシリーズSANtricity System ManagerのAutoSupport メッセージは、ストレージアプラ イアンスの管理ポートではなくStorageGRID 管理ノードからテクニカルサポートに送信 できます。

必要なもの

- Grid ManagerにはサポートされているWebブラウザを使用してサインインします。
- Storage Appliance Administrator権限またはRoot Access権限が必要です。

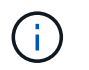

Grid Manager を使用して SANtricity System Manager にアクセスするには、 SANtricity ファー ムウェア 8.70 以降が必要です。

このタスクについて

E シリーズ AutoSupport メッセージには、ストレージハードウェアの詳細が記載されており、 StorageGRID システムから送信される他の AutoSupport メッセージよりも具体的です。

SANtricity System Manager で特殊なプロキシサーバアドレスを設定して、アプライアンスの管理ポートを使 用せずに StorageGRID 管理ノード経由で送信される AutoSupport メッセージを原因 に設定します。この方法 で送信される AutoSupport メッセージは、 Grid Manager で設定されている可能性がある優先送信者と管理者 のプロキシ設定に基づいています。

Grid Managerで管理プロキシサーバを設定する場合は、管理プロキシの設定手順を参照してください。

### ["](https://docs.netapp.com/ja-jp/storagegrid-115/admin/configuring-admin-proxy-settings.html)[管理プロキシの設定](https://docs.netapp.com/ja-jp/storagegrid-115/admin/configuring-admin-proxy-settings.html)["](https://docs.netapp.com/ja-jp/storagegrid-115/admin/configuring-admin-proxy-settings.html)

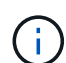

この手順 は、 E シリーズ AutoSupport メッセージ用に StorageGRID プロキシサーバを設定す るためだけに使用します。EシリーズAutoSupport の設定情報の詳細については、Eシリーズの ドキュメントセンターを参照してください。

["NetApp E](http://mysupport.netapp.com/info/web/ECMP1658252.html)[シリーズシステムのドキュメントセンター](http://mysupport.netapp.com/info/web/ECMP1658252.html)["](http://mysupport.netapp.com/info/web/ECMP1658252.html)

- 1. Grid Managerで、\* Nodes \*を選択します。
- 2. 左側のノードのリストから、設定するストレージアプライアンスノードを選択します。
- 3. SANtricity System Manager\* を選択します。

SANtricity の System Manager ホームページが表示されます。

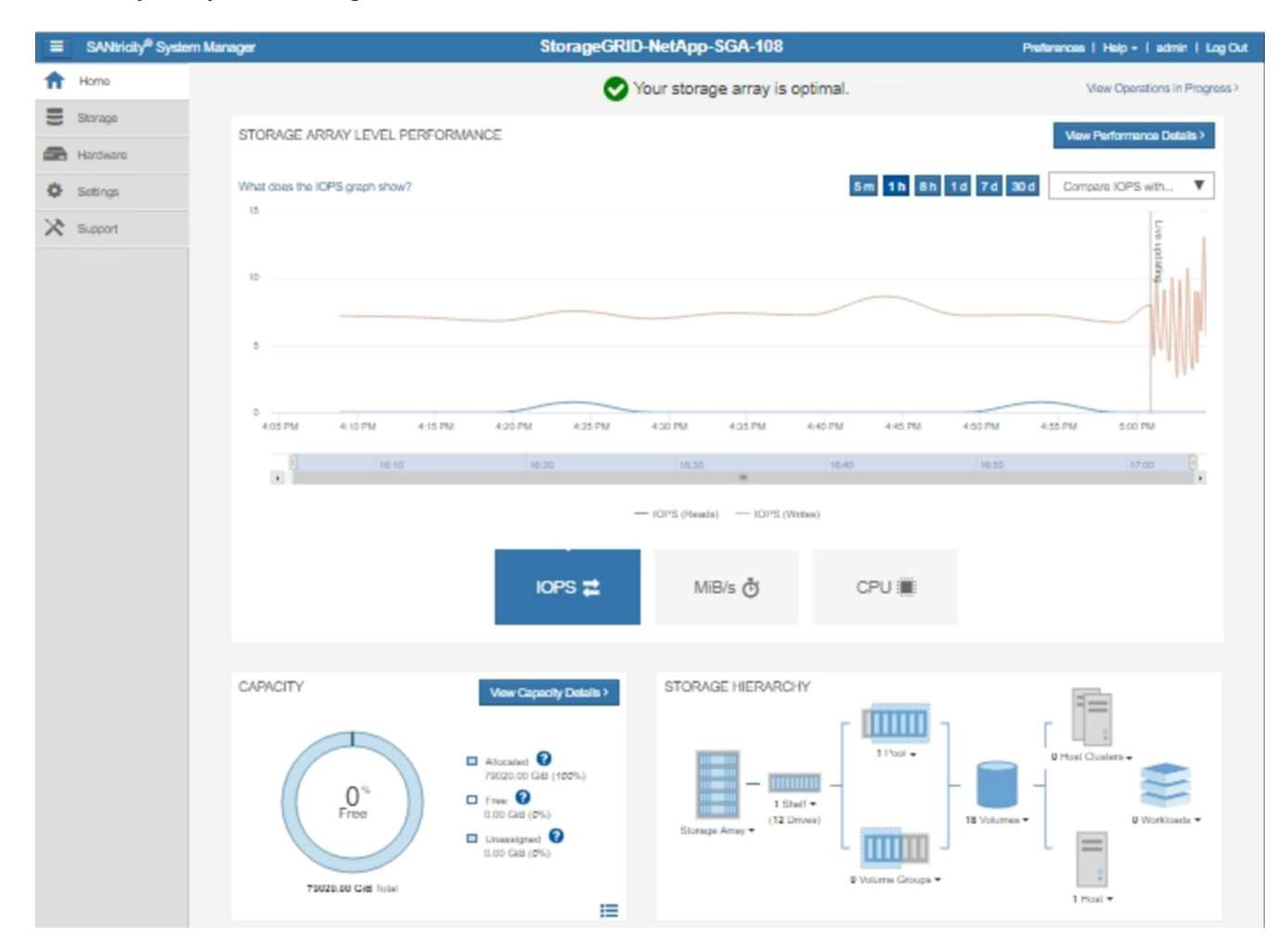

4. [\* Support\*>]>[\* Support center\*]>[\* AutoSupport \*]を選択します。

AutoSupport operations ページが表示されます。

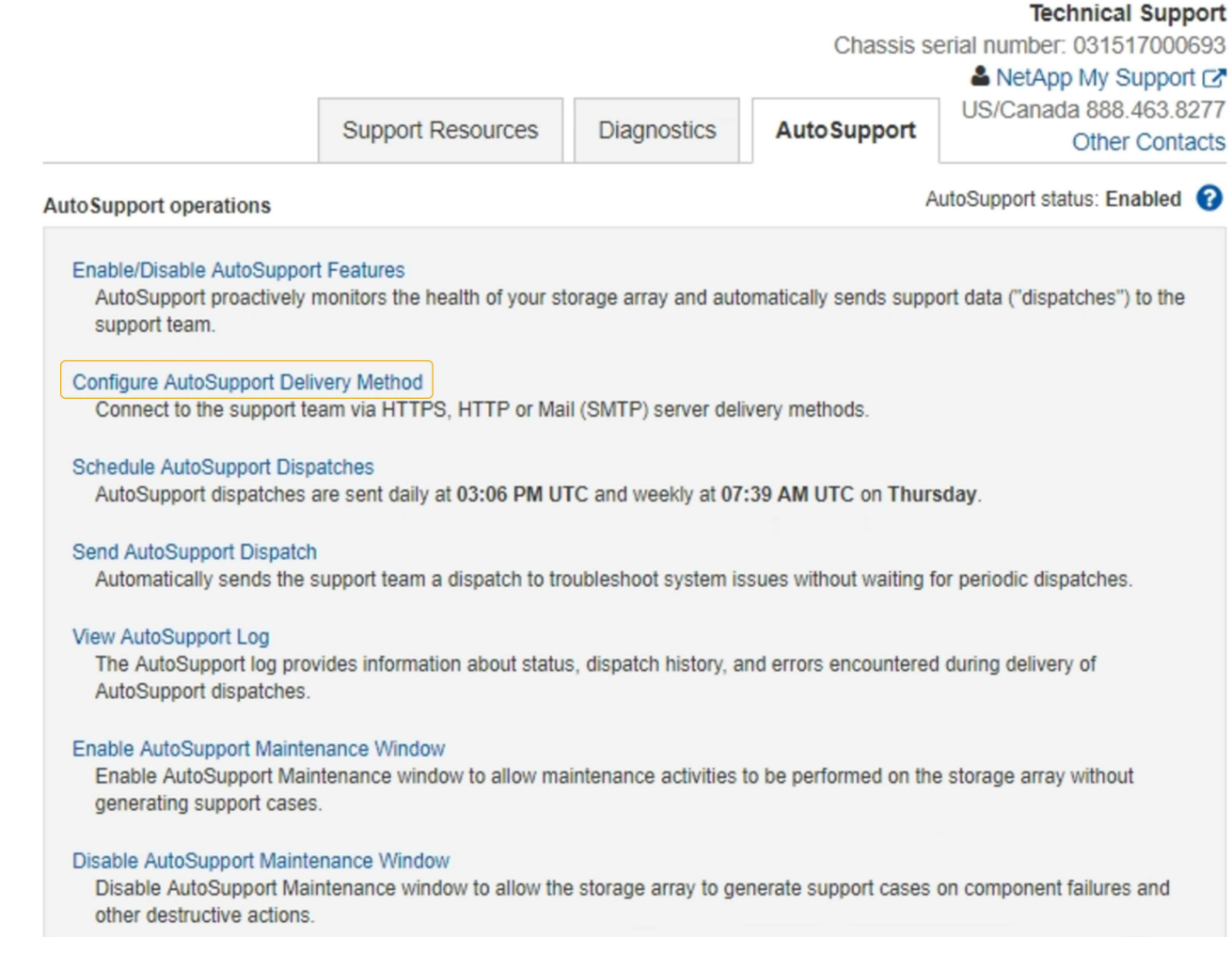

5. AutoSupport 配信方法の設定 \* を選択します。

AutoSupport 配信方法の設定ページが表示されます。

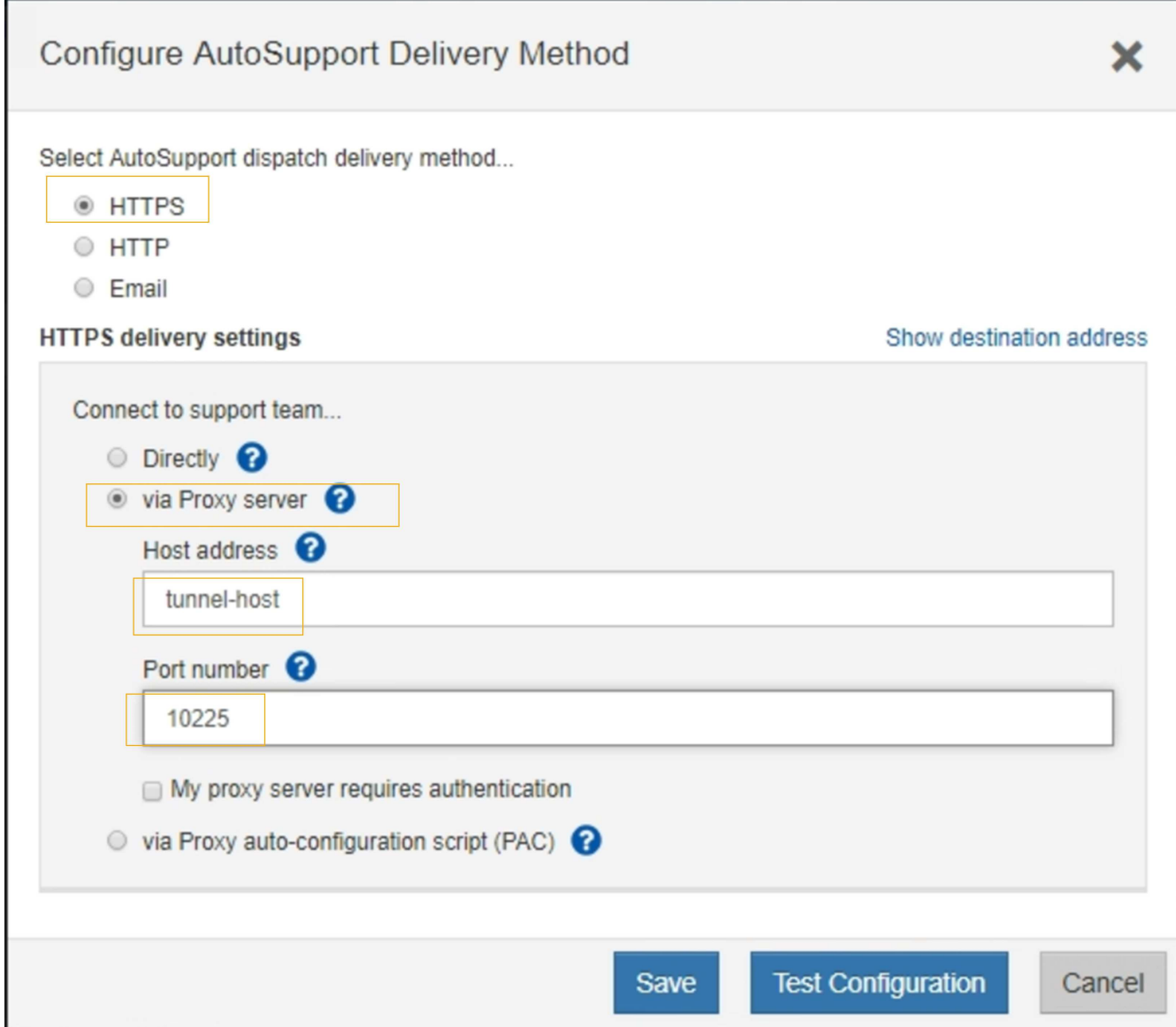

6. 配信方法として「 \* HTTPS \* 」を選択します。

 $\left( \, \mathrm{i} \, \right)$ 

HTTPS プロトコルを有効にする証明書が事前にインストールされています。

- 7. プロキシサーバー経由 \* を選択します。
- 8. 入力するコマンド tunnel-host を入力します。

tunnel-host は、管理ノードを使用してEシリーズAutoSupport メッセージを送信する特別なアドレスで す。

9. 入力するコマンド 10225 をクリックします。

10225 は、アプライアンスのEシリーズコントローラからAutoSupport メッセージを受信す るStorageGRID プロキシサーバのポート番号です。

10. AutoSupport プロキシサーバーのルーティングと設定をテストするには、 \* テスト構成 \* を選択します。

正しい場合は、緑色のバナーのメッセージ「 AutoSupport 設定が確認されました。」が表示されます。

テストに失敗した場合は、赤いバナーが表示されます。StorageGRID の DNS 設定とネットワークを確認 し、優先送信者である管理ノードがNetApp Support Siteに接続できることを確認してから、もう一度テス トを実行してください。

11. [ 保存 ( Save ) ] を選択します。

構成が保存され ' AutoSupport 配信方法が構成されましたという確認メッセージが表示されます

### <span id="page-16-0"></span>**AutoSupport** メッセージのトラブルシューティング

AutoSupport メッセージの送信が失敗すると、 StorageGRID システムは AutoSupport メ ッセージのタイプに応じて異なる処理を行います。AutoSupport メッセージのステータ スを確認するには、サポート**\***ツール AutoSupport \*結果\*を選択します。

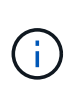

E メール通知をシステム全体で停止した場合は、イベントトリガー型 AutoSupport メッセージ が生成されなくなります。(「\* Configuration **\* System Settings \* Display Options \***」(設 定**\***システム設定**\***表示オプション)を選択します。次に、 [\* 通知( Notification ) ] [ すべてを 抑制( Suppress All ) ] を選択

AutoSupport メッセージの送信に失敗すると、 AutoSupport ページの \* Results \* タブに「 Failed 」と表示さ れます。

### AutoSupport

The AutoSupport feature enables your StorageGRID system to send periodic and event-driven health and status messages to technical support to allow proactive monitoring and troubleshooting. StorageGRID AutoSupport also enables the use of Active IQ for predictive recommendations.

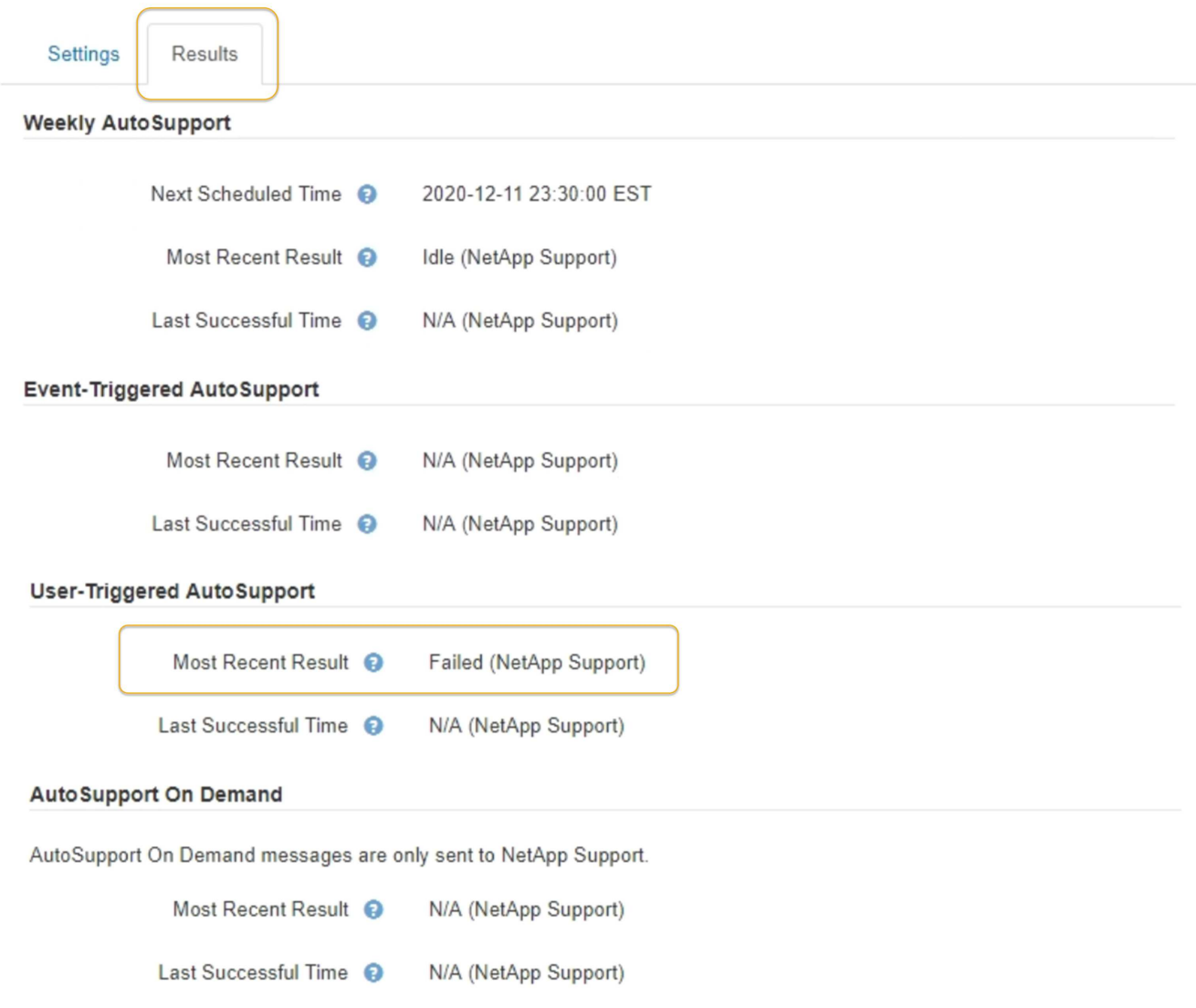

### 週次 **AutoSupport** メッセージのエラーです

週単位の AutoSupport メッセージの送信に失敗した場合、 StorageGRID システムは次の処理を行います。

- 1. 最新の結果属性を更新して再試行します。
- 2. 4 分間隔で 15 回、 1 時間 AutoSupport メッセージの再送信を試みます。
- 3. 送信エラーが 1 時間発生した後、最新の結果属性を失敗に更新します。
- 4. AutoSupport メッセージの送信を、次にスケジュールされた時刻に再試行します。
- 5. NMS サービスが利用できないことが原因でメッセージの送信が失敗した場合、および 7 日以内にメッセ ージが送信された場合は、 AutoSupport の定期送信スケジュールを維持します。
- 6. 7 日以上メッセージが送信されていない場合は、 NMS サービスが使用可能な状態に戻った時点で AutoSupport メッセージが送信されます。

ユーザトリガー型またはイベントトリガー型の **AutoSupport** メッセージのエラーです

ユーザトリガー型またはイベントトリガー型の AutoSupport メッセージの送信に失敗した場合、 StorageGRID システムは次の処理を行います。

- 1. 既知のエラーの場合は、エラーメッセージが表示されます。たとえば、ユーザが正しいEメール設定を指 定せずにSMTPプロトコルを選択した場合、次のエラーが表示されます。 AutoSupport messages cannot be sent using SMTP protocol due to incorrect settings on the E-mail Server page.
- 2. メッセージの再送信は試行されません。
- 3. にエラーを記録します nms.log。

プロトコルとしてSMTPが選択されている場合に問題が発生した場合は、StorageGRID システムのEメールサ ーバが正しく設定されていることと、Eメールサーバが実行されていることを確認します(\* Support アラー ム(レガシー) Legacy Email Setup \*)。AutoSupport ページに次のエラーメッセージが表示される場合があ ります。 AutoSupport messages cannot be sent using SMTP protocol due to incorrect settings on the E-mail Server page.

E メールサーバの設定方法については、を参照してください ["](https://docs.netapp.com/ja-jp/storagegrid-115/monitor/index.html)[監視とトラブルシューティングの](https://docs.netapp.com/ja-jp/storagegrid-115/monitor/index.html)[手順](https://docs.netapp.com/ja-jp/storagegrid-115/monitor/index.html)["](https://docs.netapp.com/ja-jp/storagegrid-115/monitor/index.html)。

### **AutoSupport** メッセージのエラーの修正

プロトコルとして SMTP が選択されている状況で問題が発生した場合は、 StorageGRID システムの E メー ルサーバが正しく設定されていることと、 E メールサーバが実行されていることを確認します。AutoSupport ページに次のエラーメッセージが表示される場合があります。 AutoSupport messages cannot be sent using SMTP protocol due to incorrect settings on the E-mail Server page.

#### 関連情報

["](https://docs.netapp.com/ja-jp/storagegrid-115/monitor/index.html)[トラブルシューティングを監視します](https://docs.netapp.com/ja-jp/storagegrid-115/monitor/index.html)["](https://docs.netapp.com/ja-jp/storagegrid-115/monitor/index.html)

Copyright © 2024 NetApp, Inc. All Rights Reserved. Printed in the U.S.このドキュメントは著作権によって保 護されています。著作権所有者の書面による事前承諾がある場合を除き、画像媒体、電子媒体、および写真複 写、記録媒体、テープ媒体、電子検索システムへの組み込みを含む機械媒体など、いかなる形式および方法に よる複製も禁止します。

ネットアップの著作物から派生したソフトウェアは、次に示す使用許諾条項および免責条項の対象となりま す。

このソフトウェアは、ネットアップによって「現状のまま」提供されています。ネットアップは明示的な保 証、または商品性および特定目的に対する適合性の暗示的保証を含み、かつこれに限定されないいかなる暗示 的な保証も行いません。ネットアップは、代替品または代替サービスの調達、使用不能、データ損失、利益損 失、業務中断を含み、かつこれに限定されない、このソフトウェアの使用により生じたすべての直接的損害、 間接的損害、偶発的損害、特別損害、懲罰的損害、必然的損害の発生に対して、損失の発生の可能性が通知さ れていたとしても、その発生理由、根拠とする責任論、契約の有無、厳格責任、不法行為(過失またはそうで ない場合を含む)にかかわらず、一切の責任を負いません。

ネットアップは、ここに記載されているすべての製品に対する変更を随時、予告なく行う権利を保有します。 ネットアップによる明示的な書面による合意がある場合を除き、ここに記載されている製品の使用により生じ る責任および義務に対して、ネットアップは責任を負いません。この製品の使用または購入は、ネットアップ の特許権、商標権、または他の知的所有権に基づくライセンスの供与とはみなされません。

このマニュアルに記載されている製品は、1つ以上の米国特許、その他の国の特許、および出願中の特許によ って保護されている場合があります。

権利の制限について:政府による使用、複製、開示は、DFARS 252.227-7013(2014年2月)およびFAR 5252.227-19(2007年12月)のRights in Technical Data -Noncommercial Items(技術データ - 非商用品目に関 する諸権利)条項の(b)(3)項、に規定された制限が適用されます。

本書に含まれるデータは商用製品および / または商用サービス(FAR 2.101の定義に基づく)に関係し、デー タの所有権はNetApp, Inc.にあります。本契約に基づき提供されるすべてのネットアップの技術データおよび コンピュータ ソフトウェアは、商用目的であり、私費のみで開発されたものです。米国政府は本データに対 し、非独占的かつ移転およびサブライセンス不可で、全世界を対象とする取り消し不能の制限付き使用権を有 し、本データの提供の根拠となった米国政府契約に関連し、当該契約の裏付けとする場合にのみ本データを使 用できます。前述の場合を除き、NetApp, Inc.の書面による許可を事前に得ることなく、本データを使用、開 示、転載、改変するほか、上演または展示することはできません。国防総省にかかる米国政府のデータ使用権 については、DFARS 252.227-7015(b)項(2014年2月)で定められた権利のみが認められます。

#### 商標に関する情報

NetApp、NetAppのロゴ、<http://www.netapp.com/TM>に記載されているマークは、NetApp, Inc.の商標です。そ の他の会社名と製品名は、それを所有する各社の商標である場合があります。